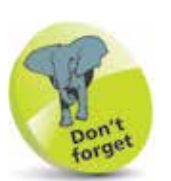

The original feature was called SkyDrive but was renamed OneDrive for copyright reasons.

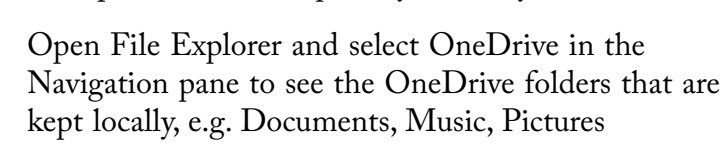

OneDrive is Microsoft's cloud storage that comes with your Microsoft Account. You can have up to 5GB storage free, and access it from any device where you sign in with your Microsoft Account, or from any web browser. File Explorer gives local copies of folders kept in sync with your OneDrive:

- & | D | v | OneDrive  $\overline{a}$ **TIL Fone** Share - 0  $+ + 4$  . Checke +  $v(0)$  Search DraDrive  $\rho$ 1 de Ouick access  $\overline{\phantom{a}}$ 1 de OntDive Documents Music > Ell This PC > in Nework - 4 Homegroup 加索 3 items
- **2** You can also click the OneDrive icon in the Notification area to Open your OneDrive folder
- 

**OneDrive**

**3** To select the files to sync, right-click the OneDrive icon and select Settings, then Choose folders

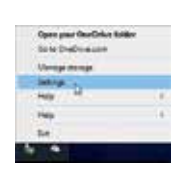

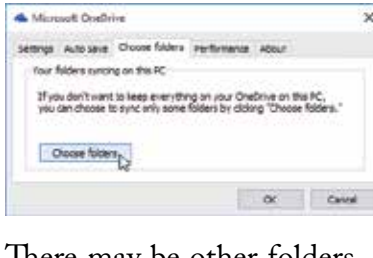

There may be other folders on your OneDrive that are not shown on your local copy. If you choose

& Microsoft OneDrive Sync your OneDrive files to this PC The files you sync will take up space on this PC El Sync all files and folders in my OneDrive Sync only these folders S PRE rot n a folder (360.2 HB) > 2 Documents (683.1MB) > D Music (225.7 MB) > 0 050000 (2310)<br>> 2 nours (5310) > C Project (3.0 Ml) > [ Public (365.2149) Selected: 9 St. 4 Hg Remaining space on C: 1.4 GB  $\alpha$   $\alpha$ 

another folder, it will be added and its contents copied. If you deselect a folder, it and all its files are removed from the local copy.

forget

In previous versions of Windows, you needed a Classic app to access OneDrive. In Windows 10 you can use File Explorer to transfer files to and from OneDrive.

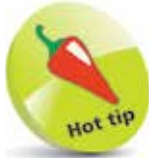

Only the folders you choose to sync will be shown in the local copy of OneDrive. Any changes you make are applied to the online OneDrive immediately, or the next time you connect to the internet.

**...cont'd**

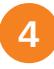

l**<sup>4</sup>** Right-click the OneDrive icon and select Manage storage to see how much storage you have

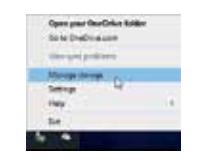

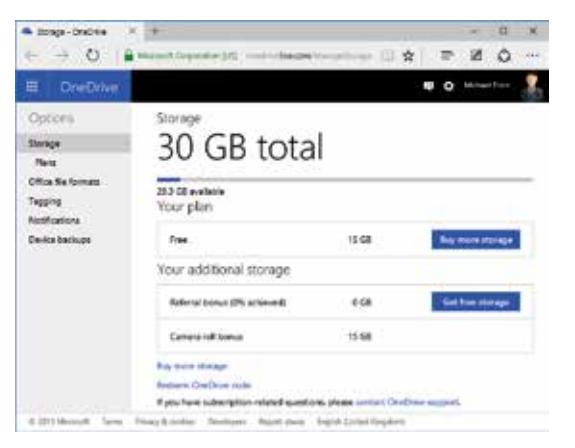

**15** Microsoft gives you options to earn extra storage, or you can purchase additional blocks

If you are signed in with a Local Account, you may find OneDrive shown in File Explorer, but it will have no contents.

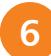

**6** Select OneDrive from<br>the Navigation pane and

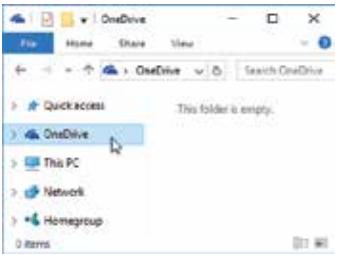

Microsoft Account you are invited to set up OneDrive. You'll need a

to complete the procedure. A Microsoft OveDove × Welcome to OneDrive Your most important files are with you wherever you go, on any device. Microsoft OveDrive Sign in Microsoft account Whet's this? Personnel Clicking "Get started" means you agree to the Microsoft appoint agent and private statement and private statement Sign in Get standed Carl access your ac Don't have a Microsoft account? Sign up now Piwary & Cookies | Terms of Live @2015 Microsoft

Hot tip

By default, you get 5GB of free OneDrive storage space with Windows 10 (the free allowance was reduced from 15GB in January 2016). This is an excellent way to back up your important documents, since they are stored away from your computer. For upto-date information on plan allowances and pricing visit https:// onedrive.live.com/ about/plans/

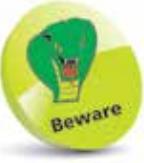

×.

If you sign in with a Local Account, the OneDrive entry may appear in File Explorer, but you cannot access OneDrive folders unless you provide a Microsoft Account.